# Working with Flowtime Grid Views

Last Modified on 01/12/2021 12:45 pm EST

## V9.6

## Overview

To display information that is most relevant to specific cases, users can add, remove, and reorder the columns of a grid, as well as, filter and sort the data according to any of the grid's parameters. After arranging the grid view that best fits their needs, users can save the view for future use. Views are saved per grid and per solution.

## Use cases

Saving views creates a personalized experience when working with grids. Following are some examples:

- My Views: Use this option to save views based on filter criteria.
	- Team members can create personal views that display only the relevant columns for specific tasks sorted by the due date.
	- Managers can create personal views to compare the number of cases initiated in the last 24 hours in different regions, such as Europe and North America.
- Shared Views: Use this option to create standard views across global teams.
	- Managers can create shared views of the My Tasks grid for different solutions. Each shared view is available to all the users of specific teams, such as Sales North America, Sales EMEA, and Sales Latin America.

## View types

- System Views:
	- o Default: All grids have a *Default* view, which reflects the settings configured in the grid's config file. All saved views are based on the *Default* view.
	- o System Views by grid: Represents the default database views. See the list of the System Views below.
- Shared Views: Views saved by users with the Shared View permission. Shared Views are available for all users with access to the specific grid.

For details on how to grant Shared View permissions, see this article.

My Views: Grid views that you have saved. These views are visible only to you.

## **NOTE**

A query string supports only the *ViewName* parameter, for System and Shared view names.

## System Views by grid

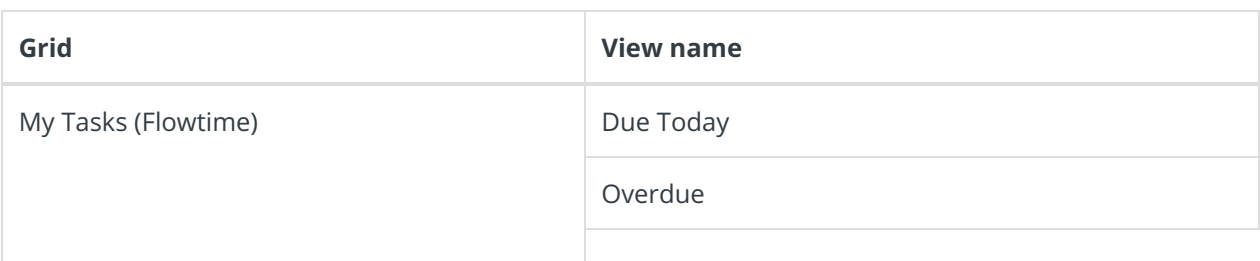

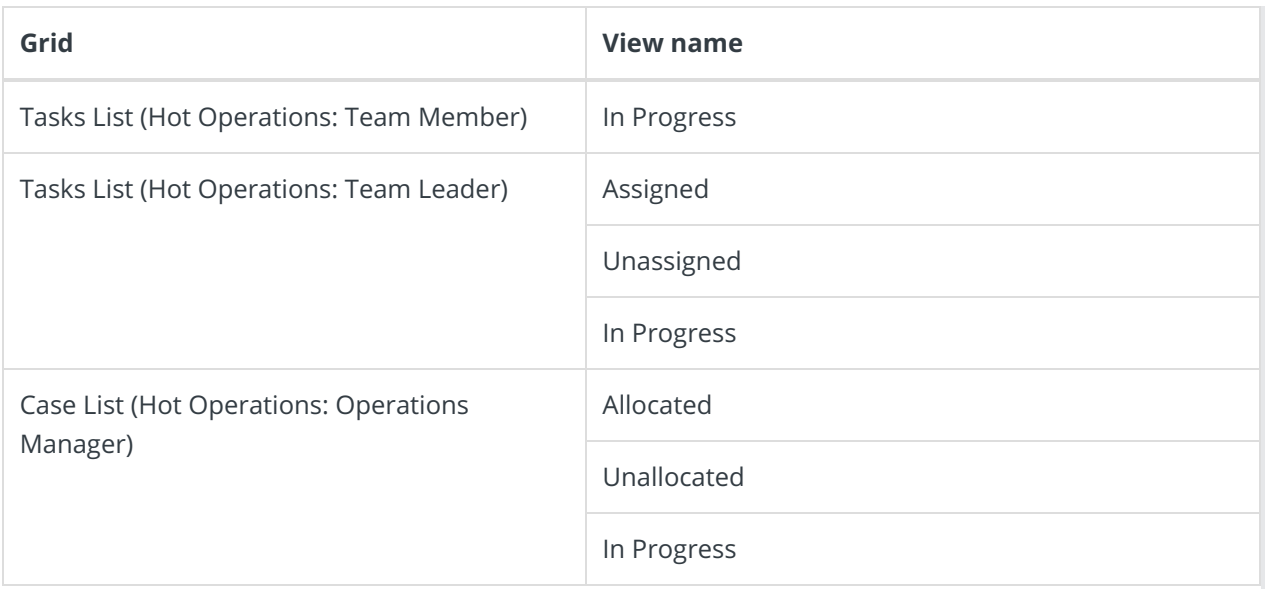

### **NOTE**

The Completed tab is not active for system views because this tab already displays a specific view of the data. You cannot apply additional filters to it.

## Working with Shared and My Views

Users can edit, save, and delete views.

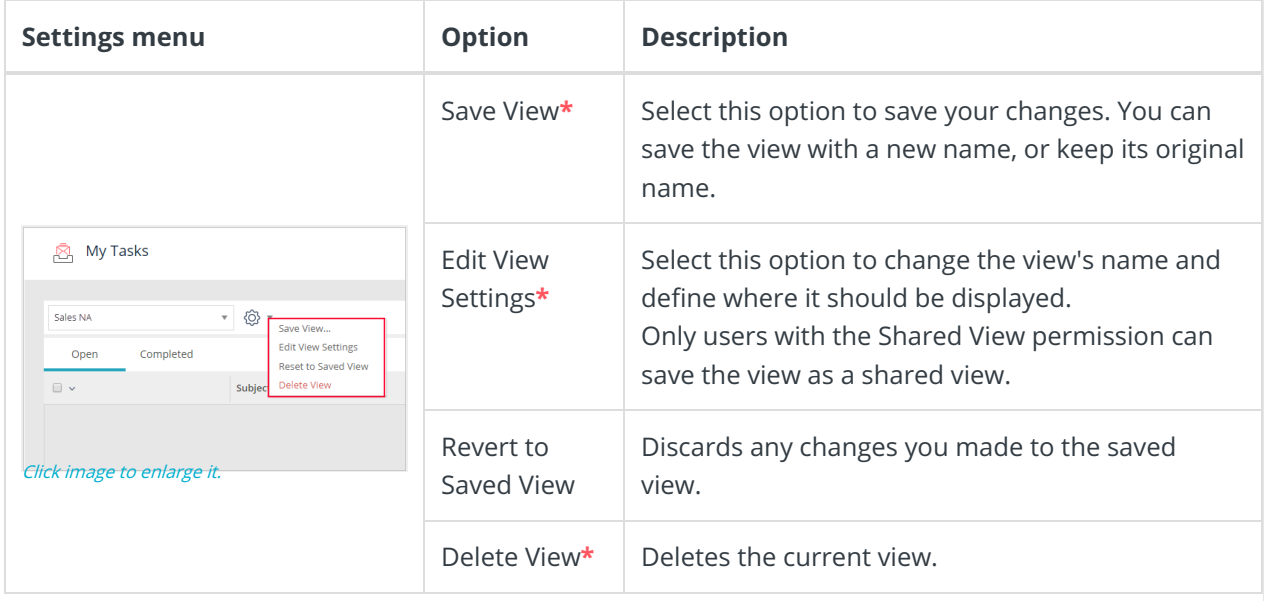

**\*** If you have Shared View permissions, this option is available for shared views. If not, the option is only available for views in My views.

## Working with System Views

Global Administrators can overwrite and restore System views, or revert all users to Default View.

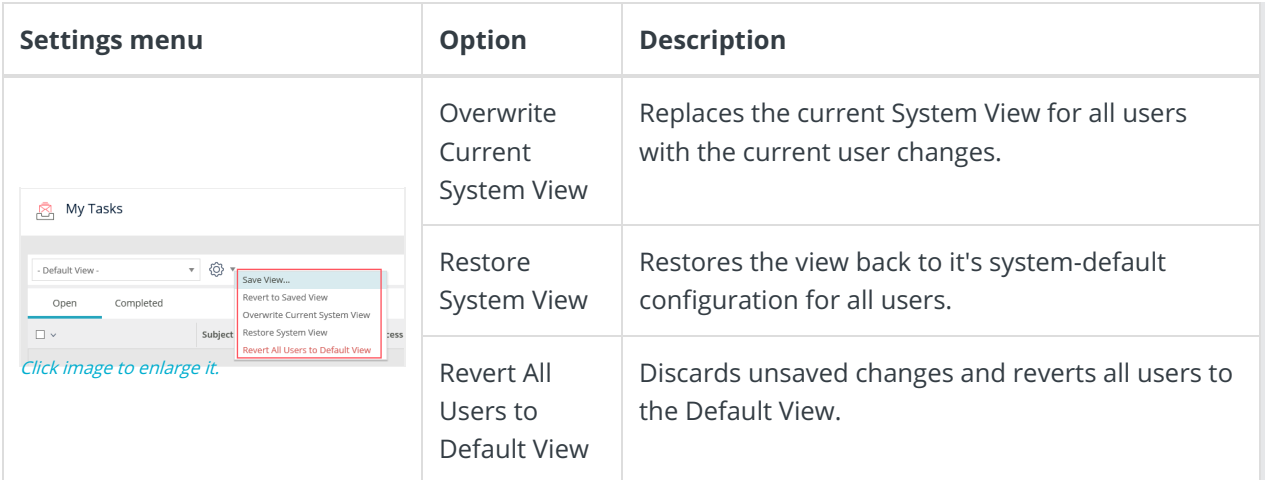

### **WARNING**

You can only create a Shared or My Views for the Default System View.

## V9.4

### Overview

To display information that is most relevant to specific cases, users can add, remove, and reorder the columns of a grid, as well as, filter and sort the data according to any of the grid's parameter. After arranging the grid view that best fits their needs, users can save the view for future use. Views are saved per grid and per solution.

#### Use cases

Saving views creates a personalized experience when working with grids. Following are some examples:

- My Views: Use this option to save views based on a filter criteria.
	- Team members can create personal views that display only the relevant columns for specific tasks sorted by due date.
	- Managers can create personal views to compare the number of cases initiated in the last 24 hours in different regions, such as Europe and North America.
- Shared Views: Use this option to create standard views across global teams.
	- Managers can create shared views of the My Tasks grid for different solutions. Each shared view is available to all the users of specific teams, such as Sales North America, Sales EMEA, and Sales Latin America.

## View types

- System Views:
	- o Default: All grids have a *Default* view, which reflects the settings configured in the grid's config file. All saved views are based on the *Default* view.
- System Views by grid: Represents the default database views that cannot be modified. See the list of the System Views below.
- Shared Views: Views saved by users with the Shared View permission. Shared Views are available for all users with access to the specific grid.
	- For details on how to grant Shared View permissions, see this article.
- My Views: Grid views that you have saved. These views are visible only to you.

#### **NOTE**

Query string supports only the ViewName parameter, for System and Shared view names.

#### System Views by grid

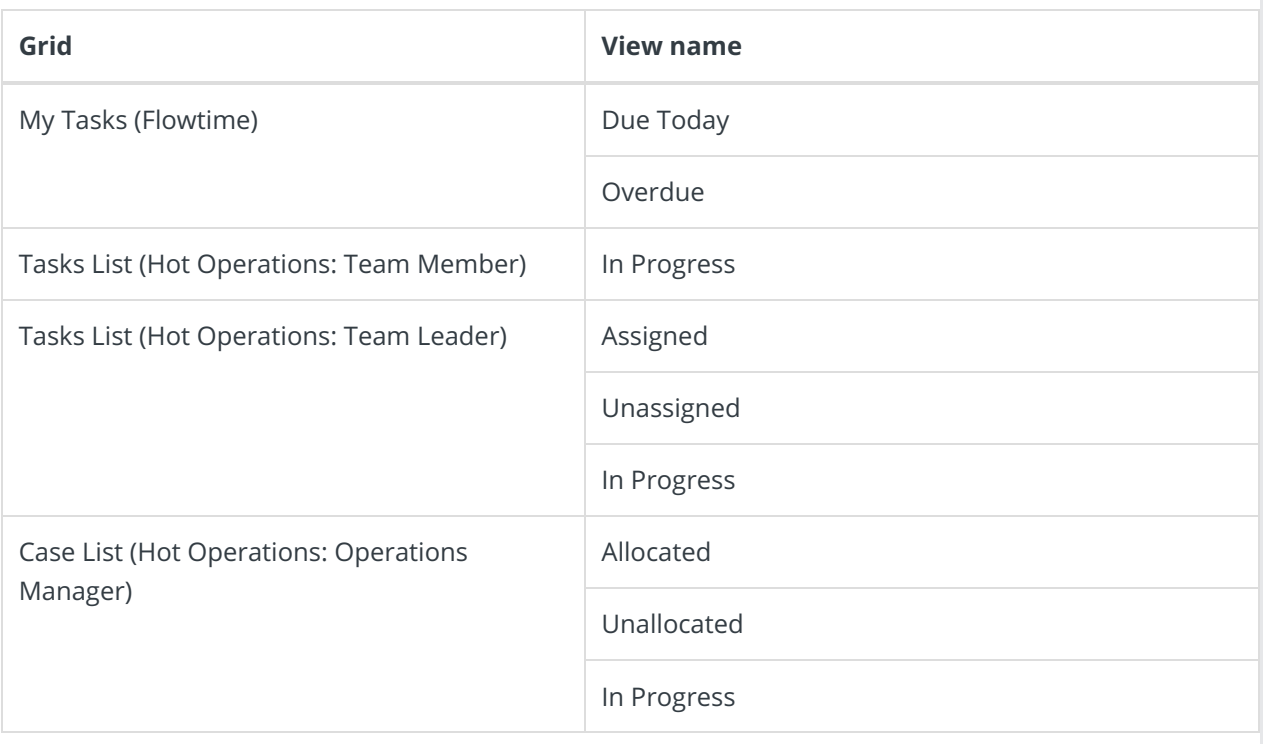

#### **NOTE**

The Completed tab is not active for system views because this tab already displays a specific view of the data. You cannot apply additional filters to it.

### Working with views

Users can edit, save, and delete views.

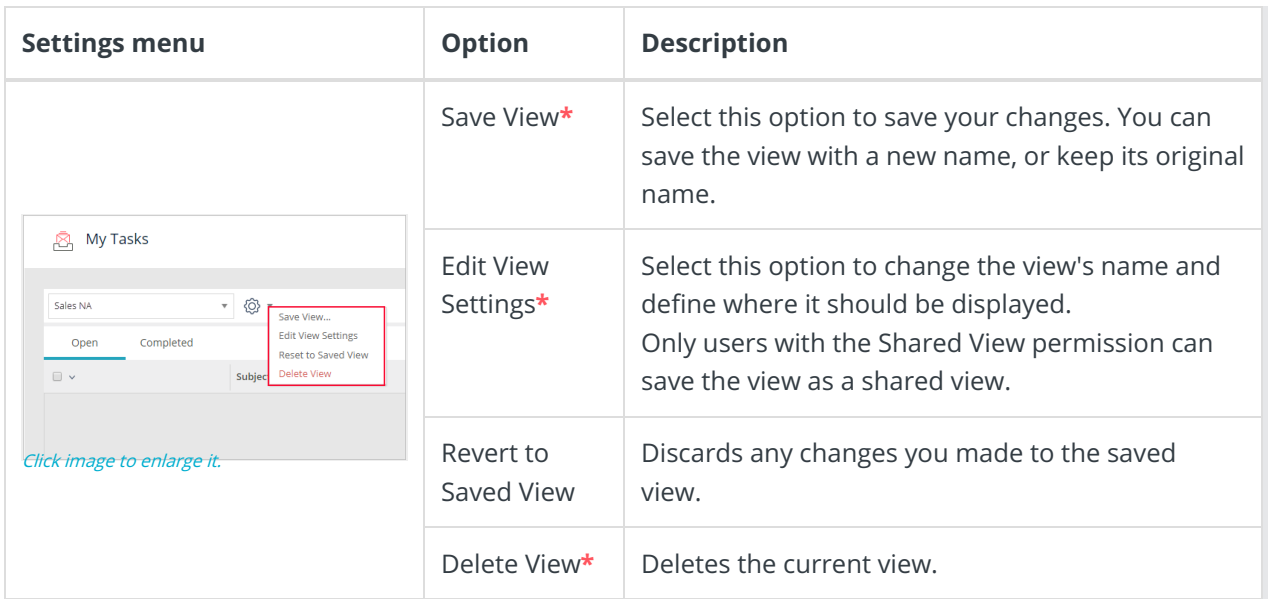

**\*** If you have Shared View permissions, this option is available for shared views. If not, the option is only available for views in My views.

### **WARNING**

Flowtime grid view supports only creating a Shared or My Views for the Default System View.

## V9.2

## Overview

To display information that is most relevant to specific cases, users can add, remove, and reorder the columns of a grid, as well as, filter and sort the data according to any of the grid's parameter. After arranging the grid view that best fits their needs, users can save the view for future use. Views are saved per grid and per solution.

#### Use cases

Saving views creates a personalized experience when working with grids. Following are some examples:

- My Views: Use this option to save views based on a filter criteria.
	- Team members can create personal views that display only the relevant columns for specific tasks sorted by due date.
	- o Managers can create personal views to compare the number of cases initiated in the last 24 hours in different regions, such as Europe and North America.
- Shared Views: Use this option to create standard views across global teams.
	- Managers can create shared views of the My Tasks grid for different solutions. Each shared view is available to all the users of specific teams, such as Sales North America, Sales EMEA, and Sales Latin America.

## View types

• System Views:

- o Default: All grids have a *Default* view, which reflects the settings configured in the grid's config file. All saved views are based on the Default view.
- System Views by grid: Represents the default database views that cannot be modified. See the list of the System Views below.
- Shared Views: Views saved by users with the Shared View permission. Shared Views are available for all users with access to the specific grid. For details on how to grant Shared View permissions, see this article.
- My Views: Grid views that you have saved. These views are visible only to you.

#### System Views by grid

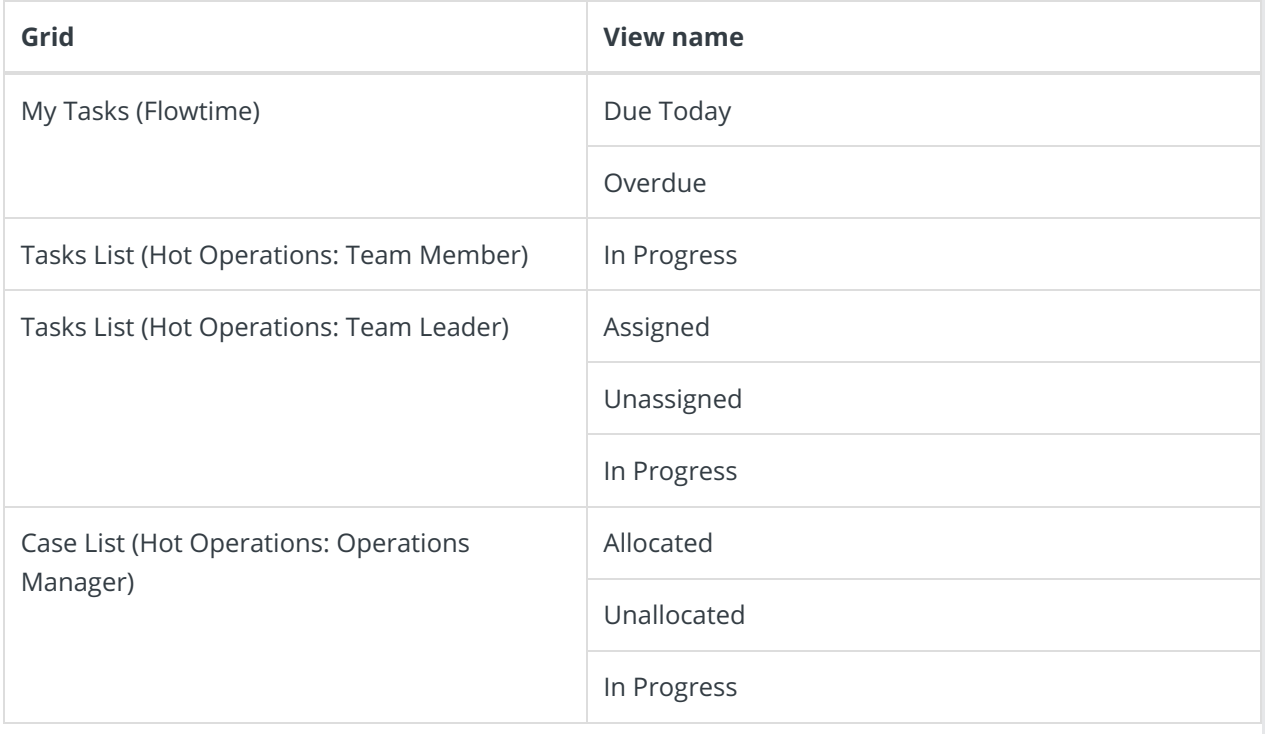

## **NOTE**

The Completed tab is not active for system views because this tab already displays a specific view of the data. You cannot apply additional filters to it.

## Working with views

Users can edit, save, and delete views.

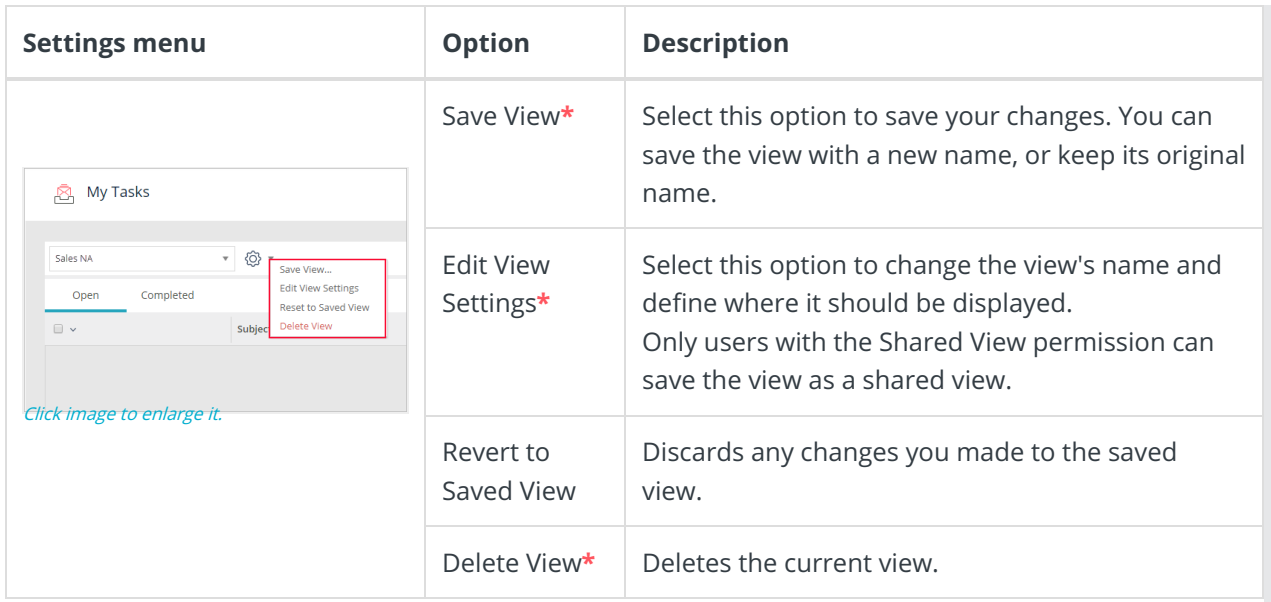

**\*** If you have Shared View permissions, this option is available for shared views. If not, the option is only available for views in My views.

## **WARNING**

Flowtime grid view supports only creating a Shared or My Views for the Default System View.